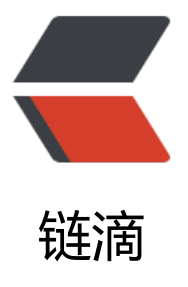

## [日常問題] 解决 Ngi[nx -](https://ld246.com)s reload 時 炸出 /v ar/run/nginx.pid failed 的問題

作者: yaoqiwood

- 原文链接:https://ld246.com/article/1563147639170
- 来源网站: [链滴](https://ld246.com/member/yaoqiwood)
- 许可协议:[署名-相同方式共享 4.0 国际 \(CC BY-SA 4.0\)](https://ld246.com/article/1563147639170)

## 是因為<u>前面兒想在</u>演管<br>得切回來, 所以就集角

 今天因爲在考慮這個博客的域名問題,因爲測試了下在火狐上是什麽個訪問效果,結果Firefo 讓人驚訝,我在輸入我的博客地址的時候 (就是catswoodpro.xyz) 發現會自動帶上www, 問題是 地址全屏帶www 的話會直接被nginx指向到nginx的默認顯示頁面,所以後來就像修改了下配置文件 把兩個域名都加上去,原來以爲這波反向代理配置完就完事兒了。

尷尬的是在輸入

nginx -s reload

直接爆出

nginx: [error] open() "/var/run/nginx.pid" failed (2: No such file or directory)

在這裏我介紹下的云服務器機器的配置是什麽。

系統 Centos 7

Memory 512 MB SSD **15 GB** 

查了十幾分鐘谷歌和百度找到了一個可行的辦法

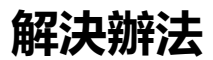

nginx -c /etc/nginx/nginx.conf

然後重新nginx -s reload 發現問題已經解決了,這是爲啥子勒?

## **問題分析**

首先我并沒有怎麽學過nginx,大多數配置都是參照網友在網上的分享copy過來的,不過多少還是要 清楚問題的根源,首先從報錯信息可以得知,

nginx: [error] open() "/var/run/nginx.pid" failed (2: No such file or directory)

[error] open() "/var/run/nginx.pid" failed 打開nginx.pid失敗, 然後看後半段 No such file or direc ory 沒有這樣的文件或文件夾,這樣就清楚問題所在了。

那麽分析下

nginx -c /etc/nginx/nginx.conf

一下内容轉自CSDN上的一位博主的原創内容,附上鏈接,點擊就看

nginx #打开 nginx nginx -t <br>#测试配置文件是否有语法错误 nginx -s reopen #重启Nginx

nginx -s reload #重新加载Nginx配置又件,然后以优雅的万式重启Nginx nginx -s stop #强制停止Nginx服务 nginx -s quit #停止Nginx服务 (即处理完所有请求后再停止服务)

nginx [-?hvVtq] [-s signal] [-c filename] [-p prefix] [-g directives]

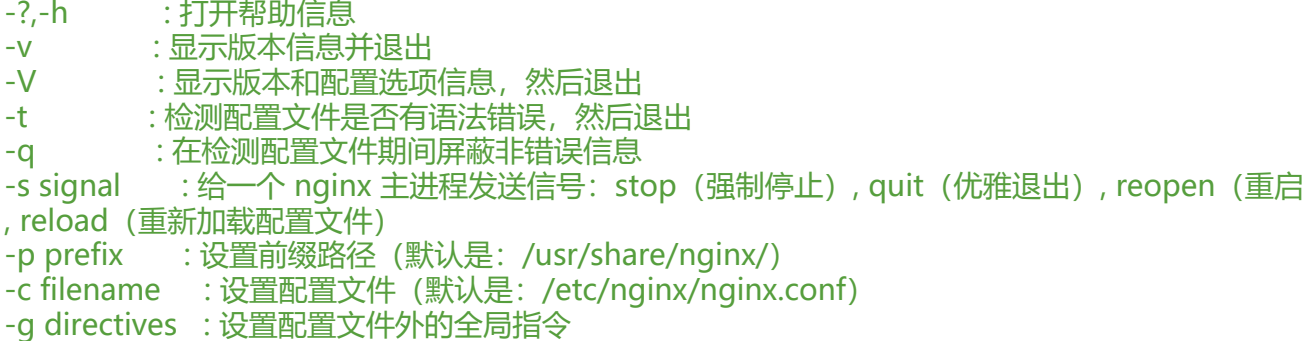

可以看到-c filename是設置配置文件的命令 於是在

```
[root@lluffyPleasing-VM ~]# cat /etc/nginx/nginx.conf
user nginx;
worker_processes 1;
error_log /var/log/nginx/error.log warn;
pid
          /var/run/nginx.pid;
events {
    worker_connections 1024;
httpfinclude
                /etc/nginx/mime.types;
    default_type application/octet-stream;
    log_format main '$remote_addr - $remote_user [$time_local] "$request" '
                     '$status $body_bytes_sent "$http_referer" '
                     '"$http_user_agent" "$http_x_forwarded_for"';
    access log /var/log/nginx/access.log main;
    sendfile
                   on;
    #tcp_nopush
                   on;
    keepalive timeout 65;
    #gzip on;
    include /etc/nginx/conf.d/*.conf;
指定了pid的路徑,然後重新生成
```
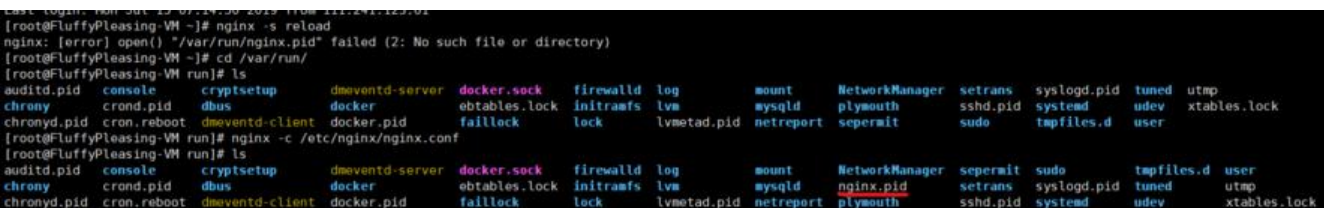

好了,到此總結完畢~